### Slide 1 - Slide 1

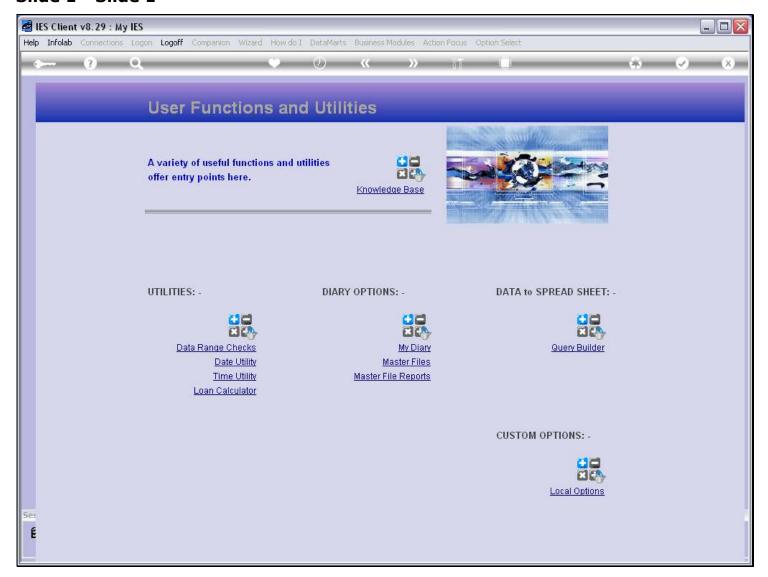

### Slide notes

Any User may create a new Data Query object, provided of course that we have access to the Data Source and Fields.

### Slide 2 - Slide 2

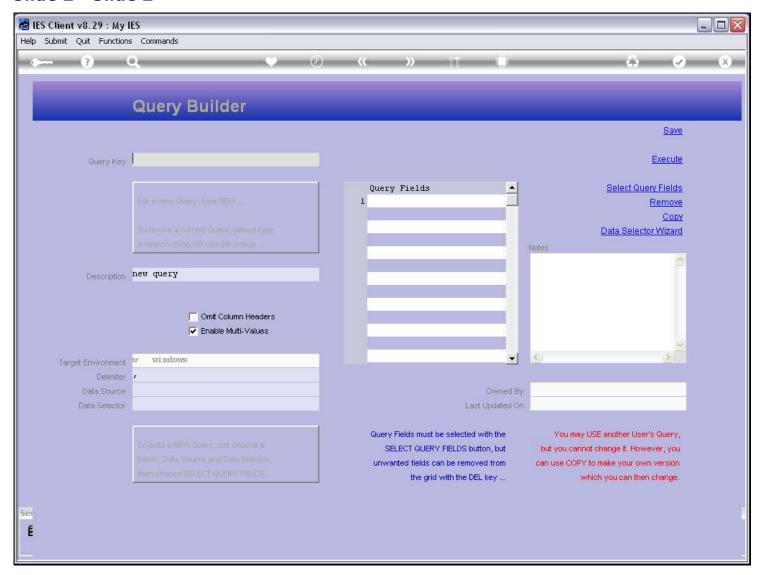

#### Slide notes

For a new Query, we do not choose the Key. Instead, we type 'new', and then the system will generate a Key.

## Slide 3 - Slide 3

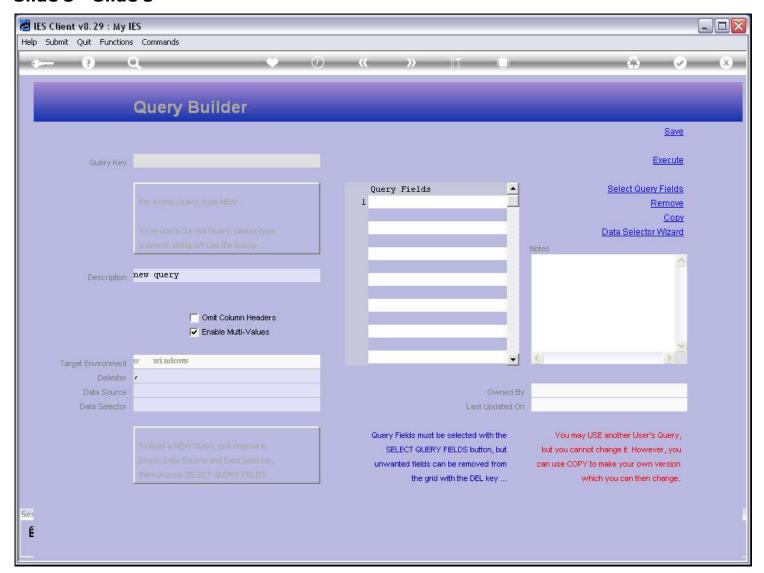

## Slide 4 - Slide 4

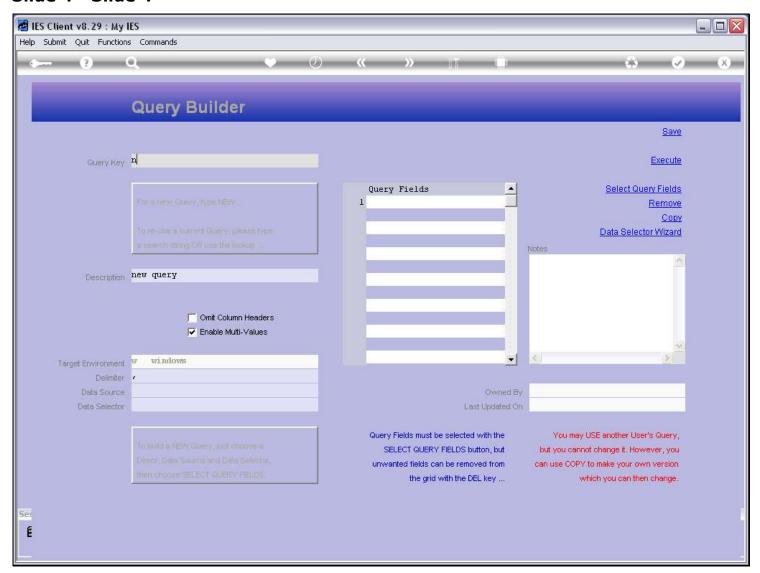

## Slide 5 - Slide 5

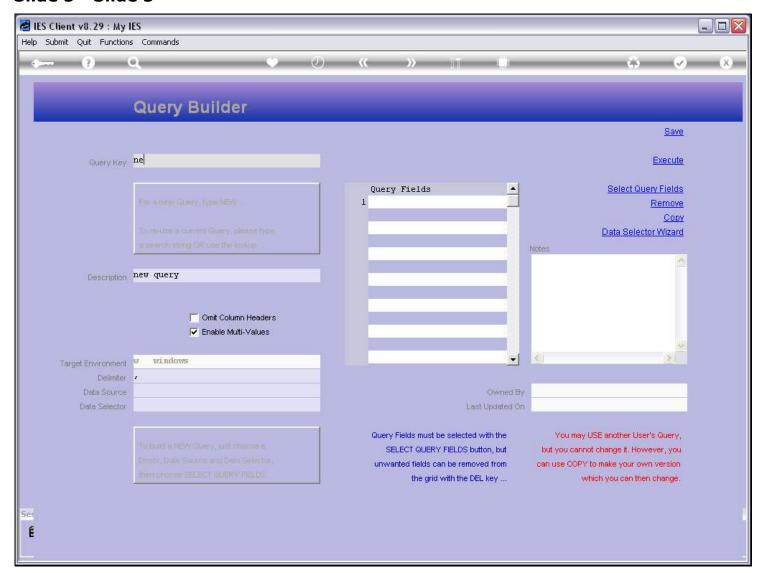

## Slide 6 - Slide 6

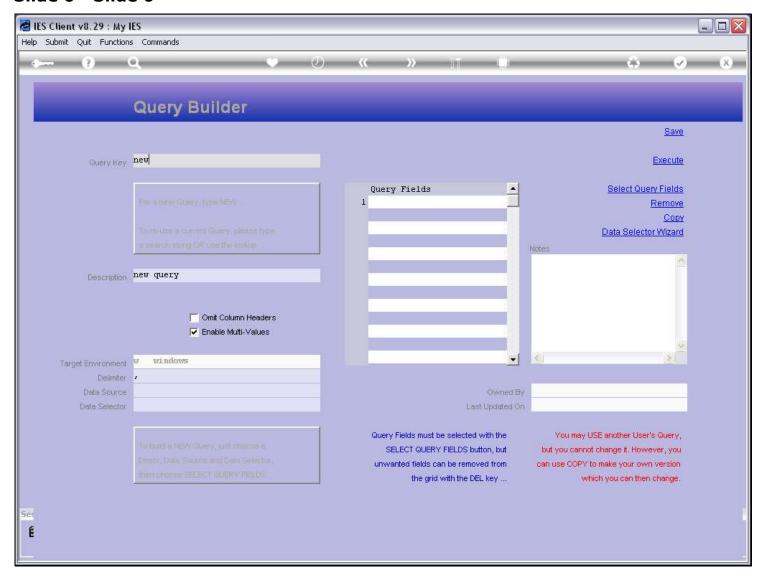

### Slide 7 - Slide 7

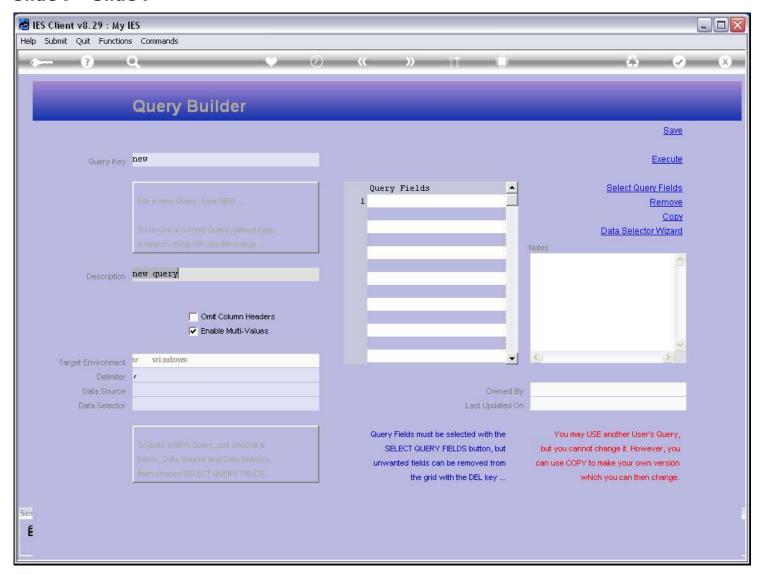

### Slide notes

We give a description, so that we, and possibly others, can identify the Query on Lookups.

## Slide 8 - Slide 8

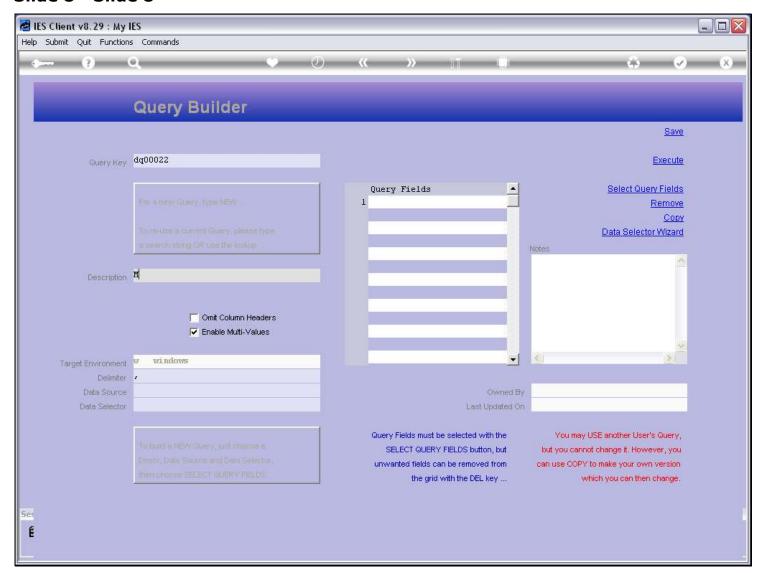

## Slide 9 - Slide 9

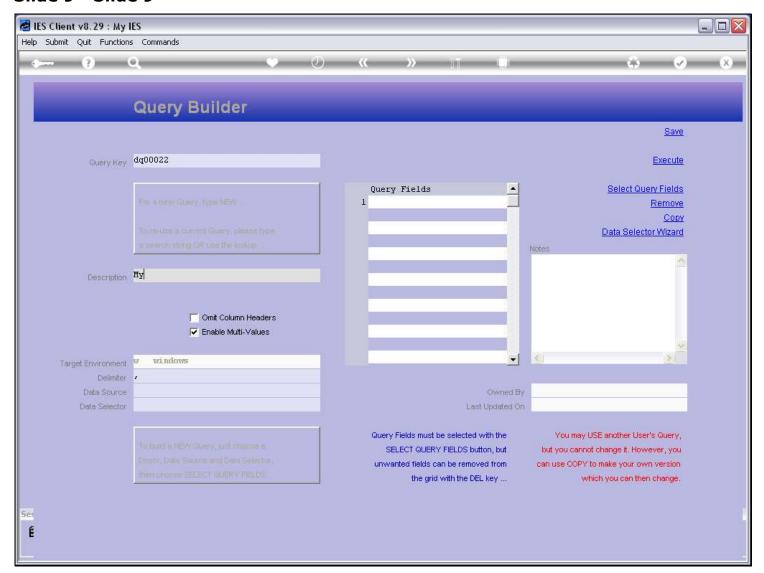

## Slide 10 - Slide 10

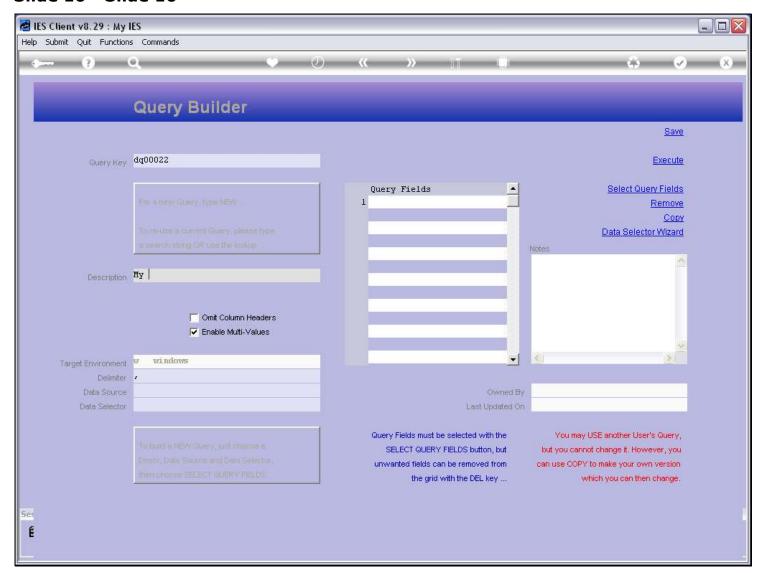

## Slide 11 - Slide 11

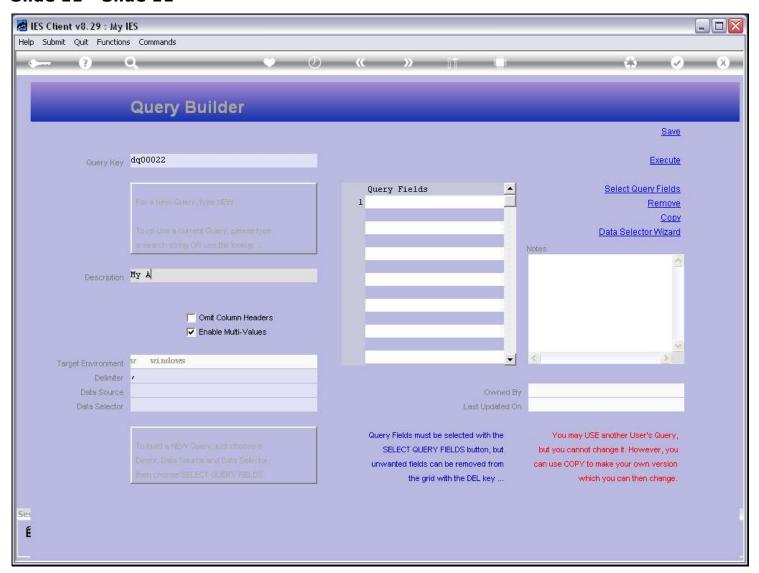

## Slide 12 - Slide 12

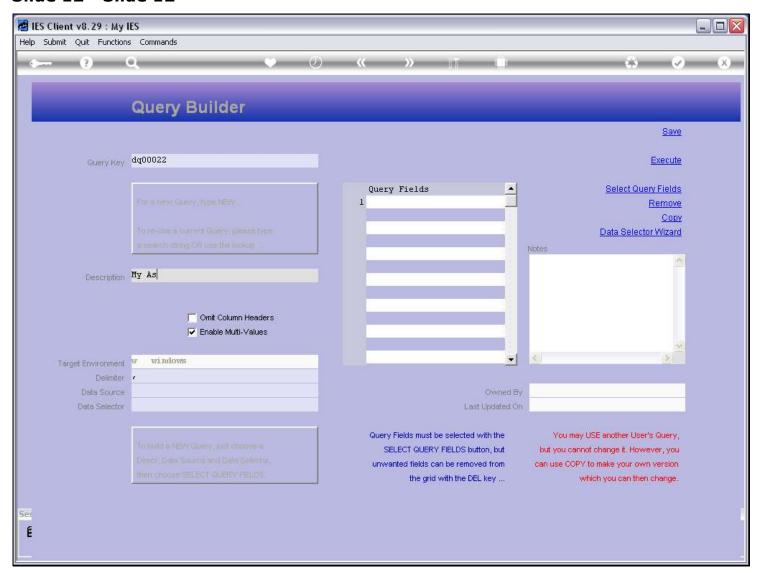

## Slide 13 - Slide 13

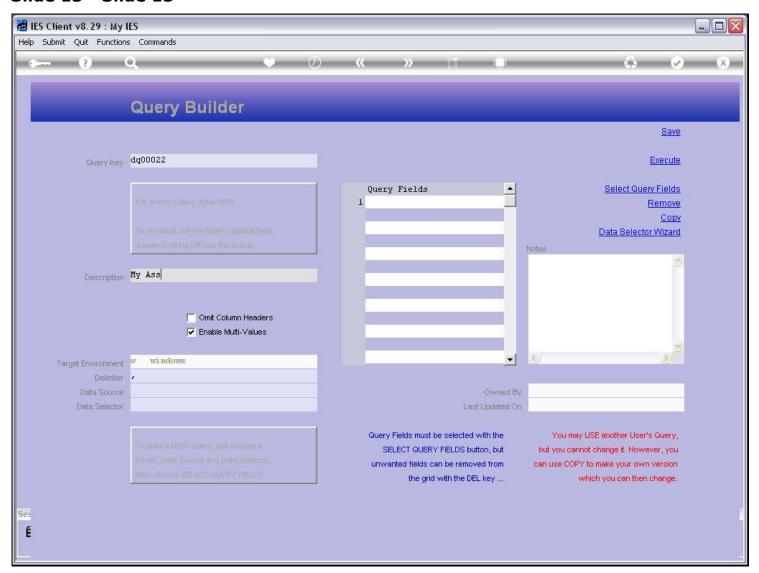

## Slide 14 - Slide 14

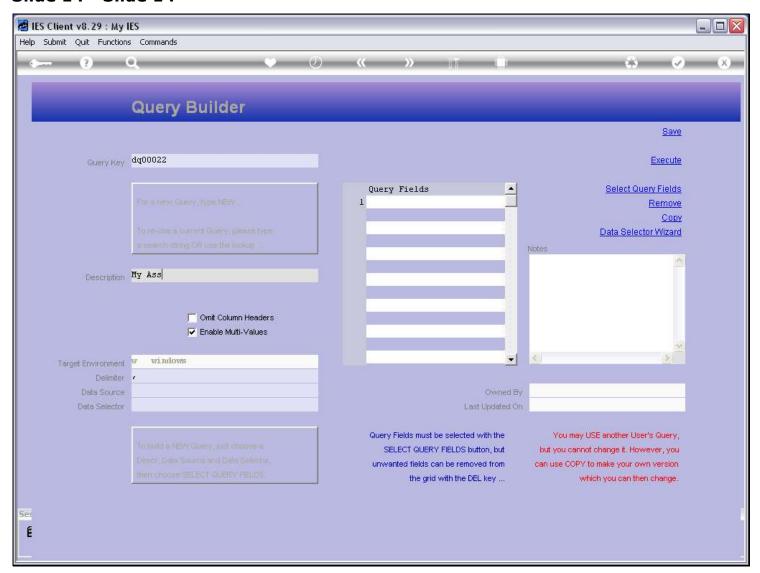

## Slide 15 - Slide 15

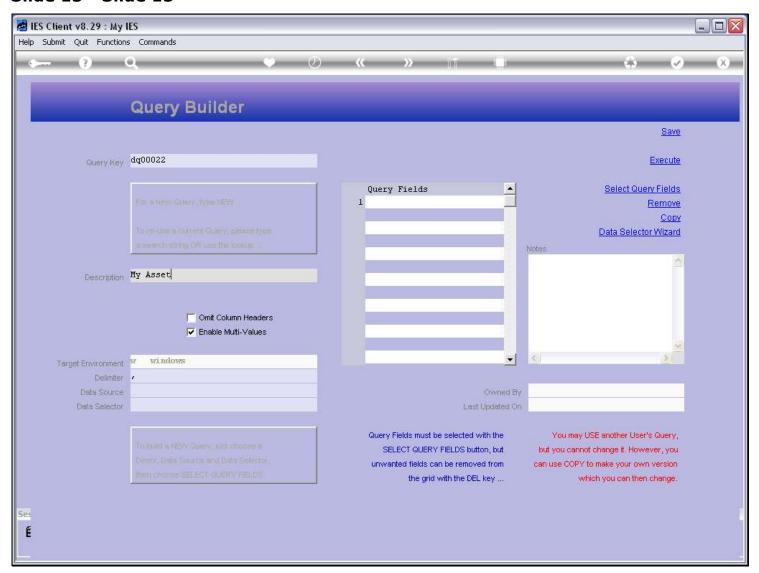

## Slide 16 - Slide 16

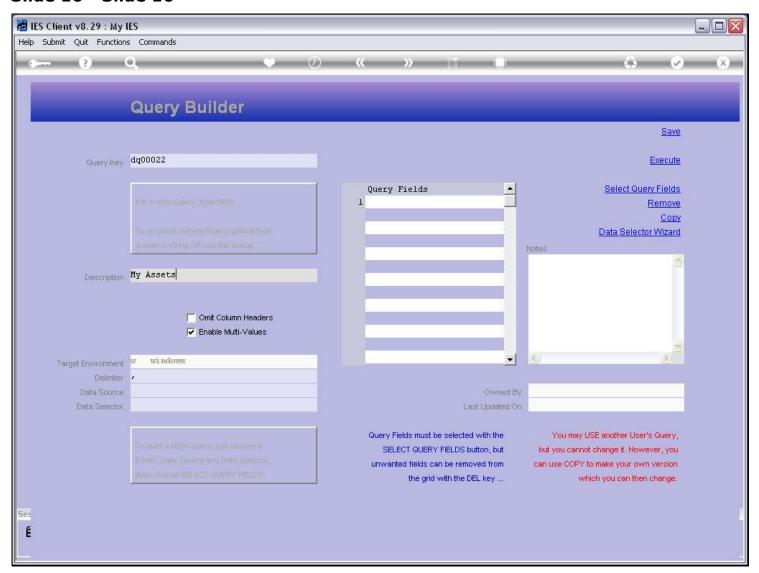

## Slide 17 - Slide 17

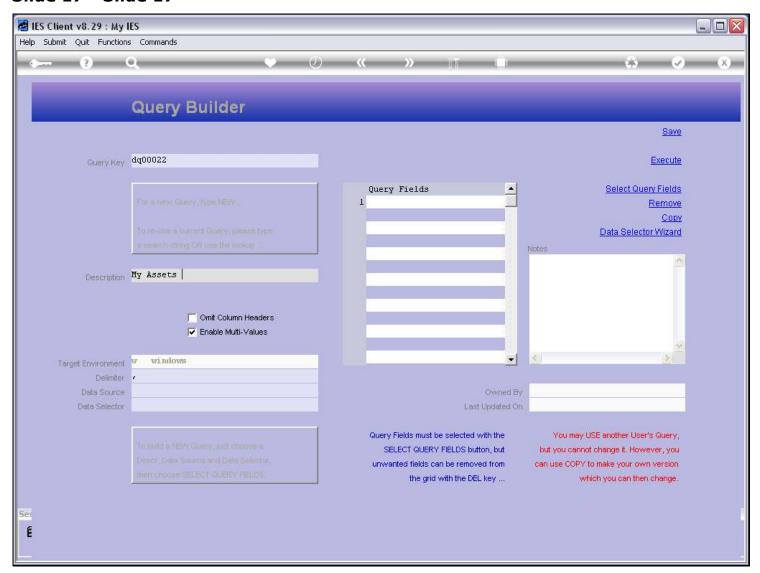

## Slide 18 - Slide 18

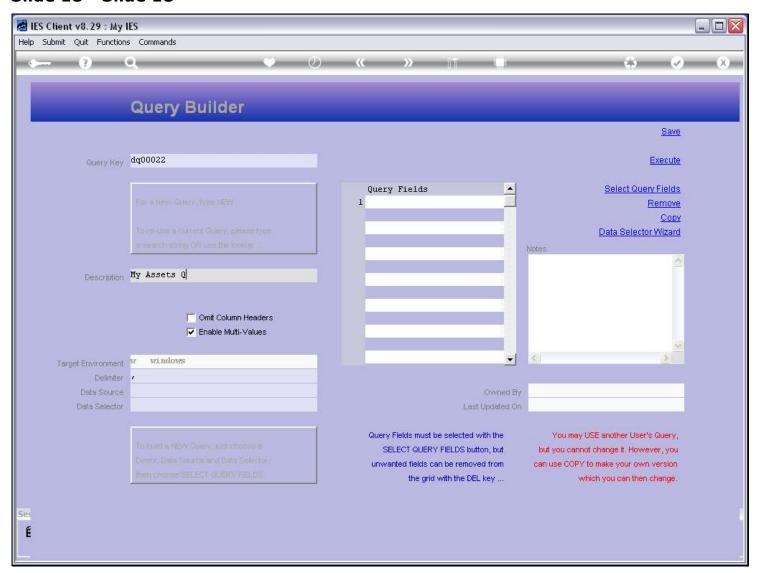

## Slide 19 - Slide 19

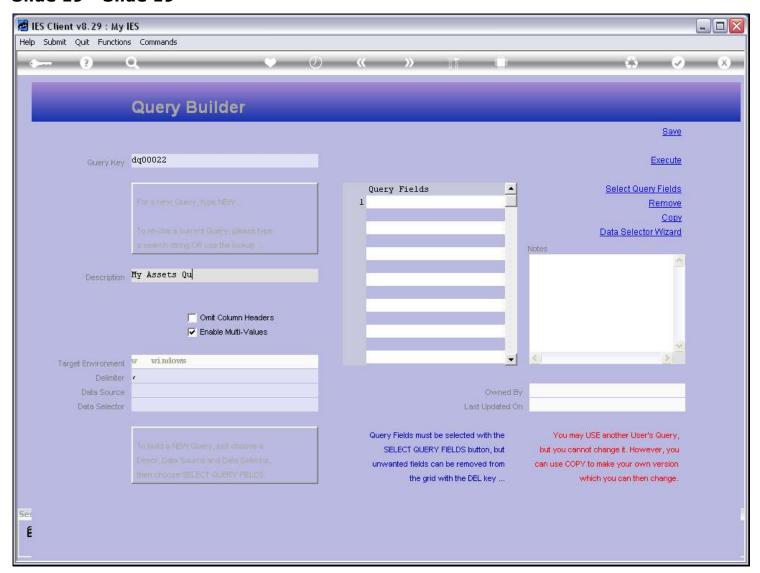

## Slide 20 - Slide 20

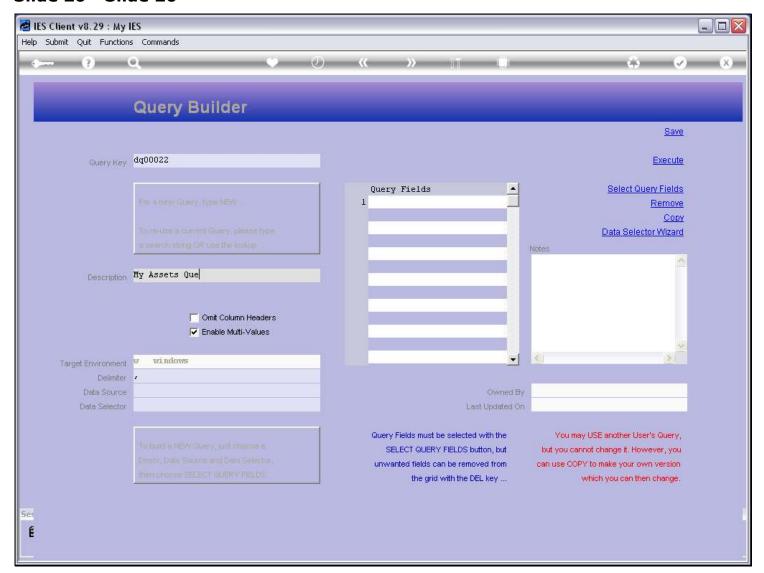

## Slide 21 - Slide 21

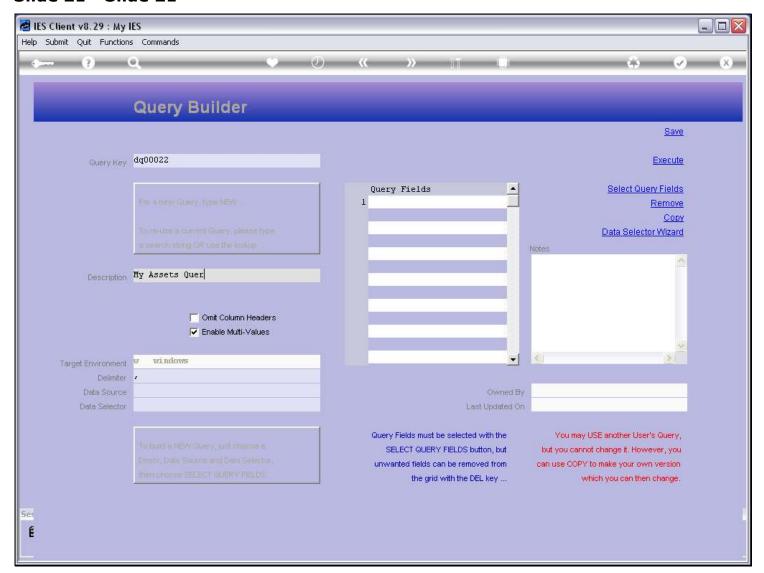

## Slide 22 - Slide 22

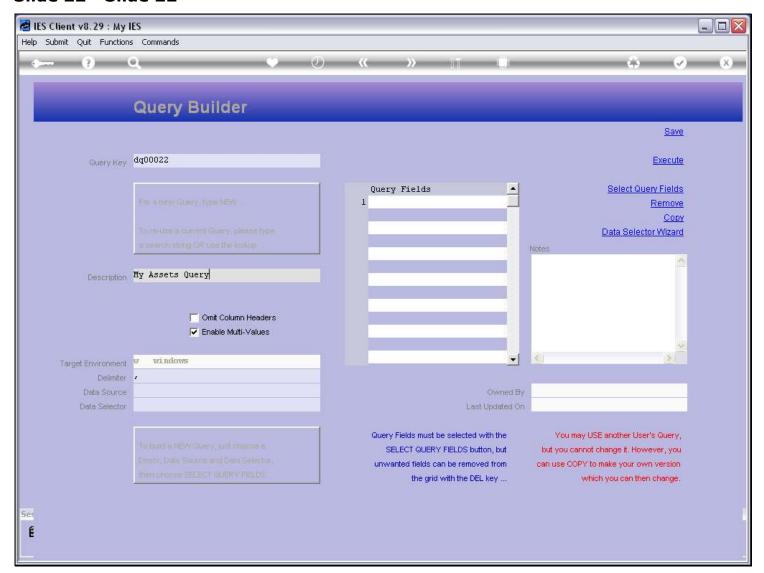

## Slide 23 - Slide 23

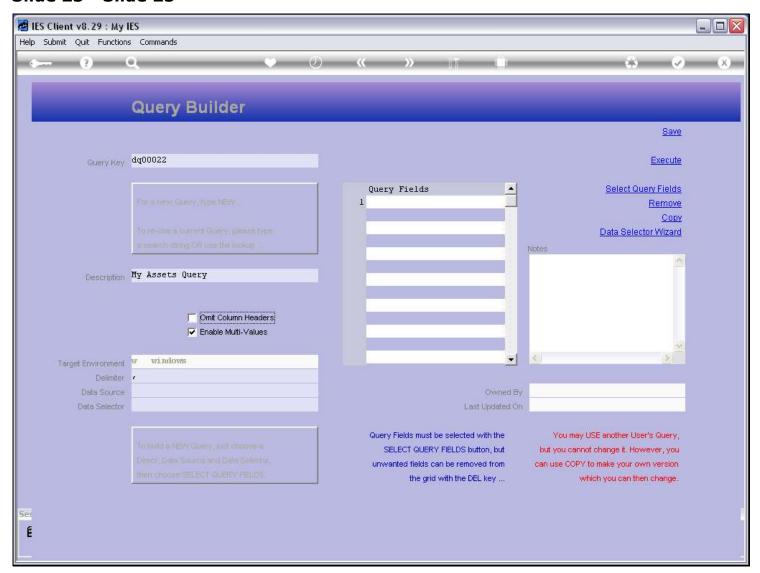

## Slide 24 - Slide 24

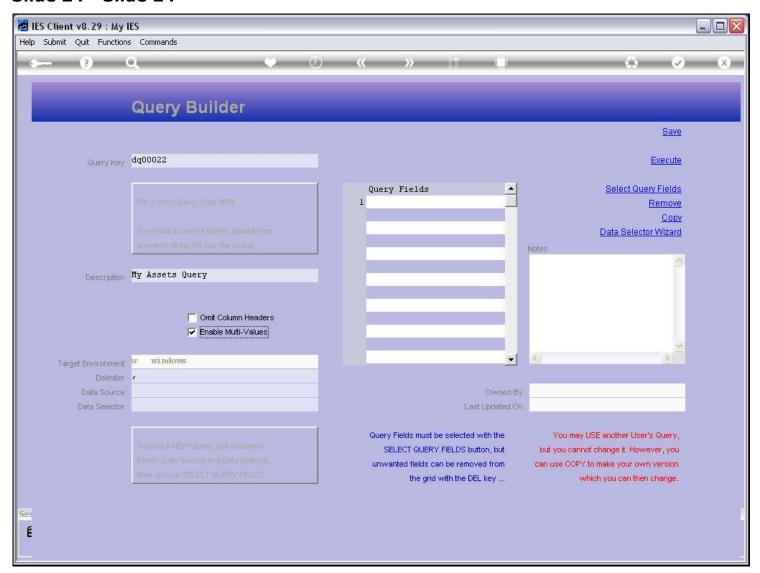

## Slide 25 - Slide 25

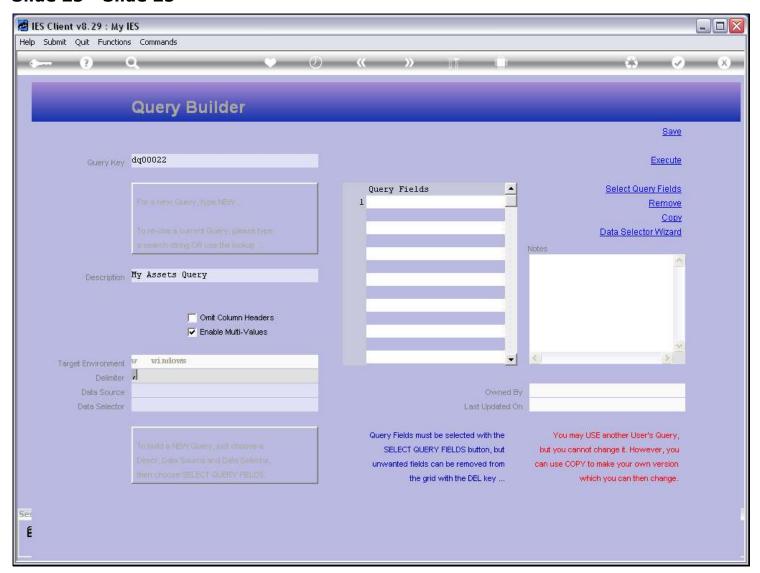

#### Slide 26 - Slide 26

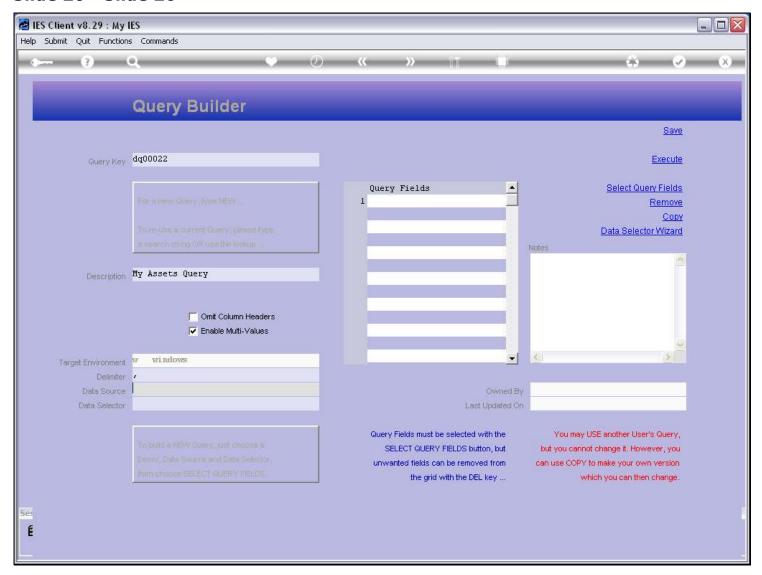

#### Slide notes

We will always select a Data Source, and the system will offer a list of Files that may be queried. Whether this User may actually query the File will be checked at execution time.

## Slide 27 - Slide 27

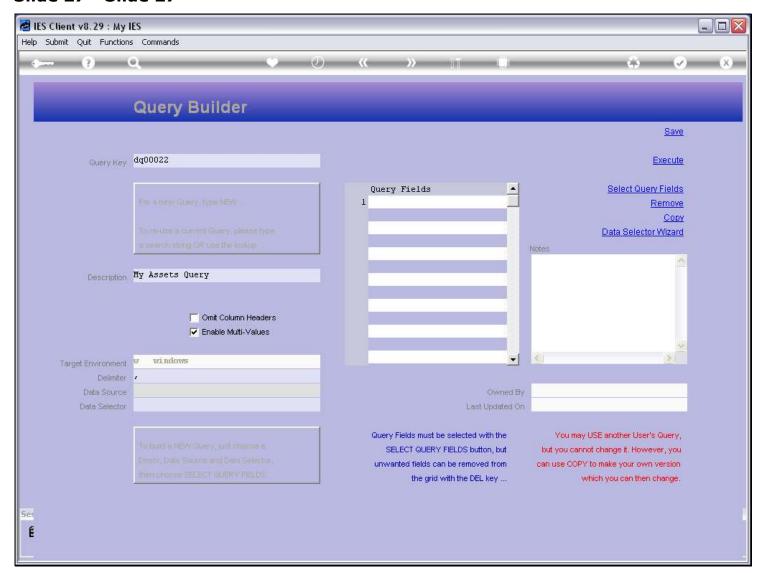

### Slide 28 - Slide 28

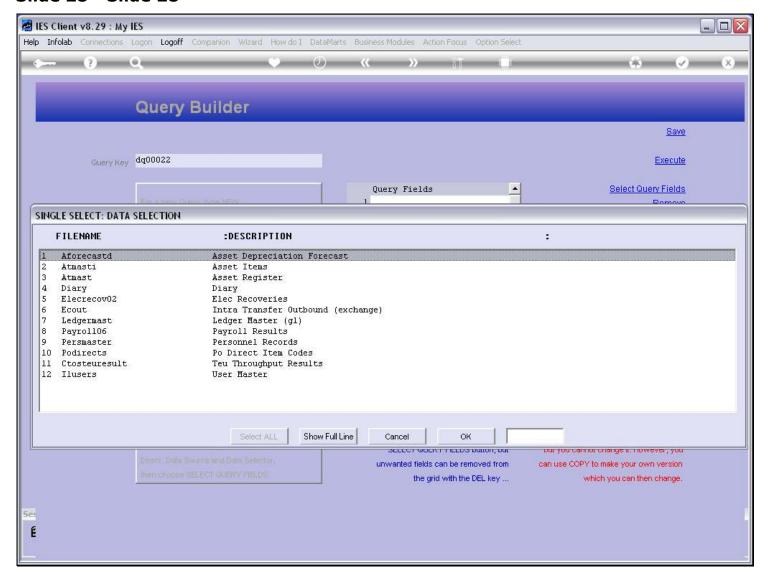

### Slide 29 - Slide 29

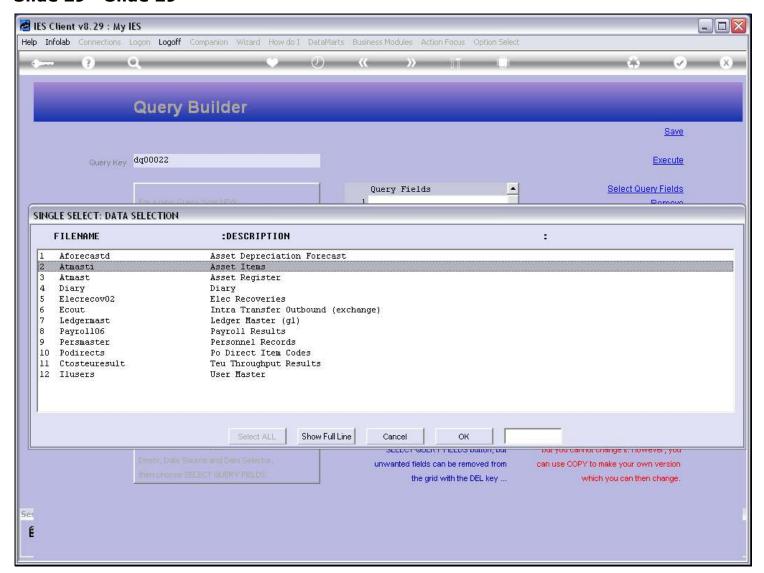

### Slide 30 - Slide 30

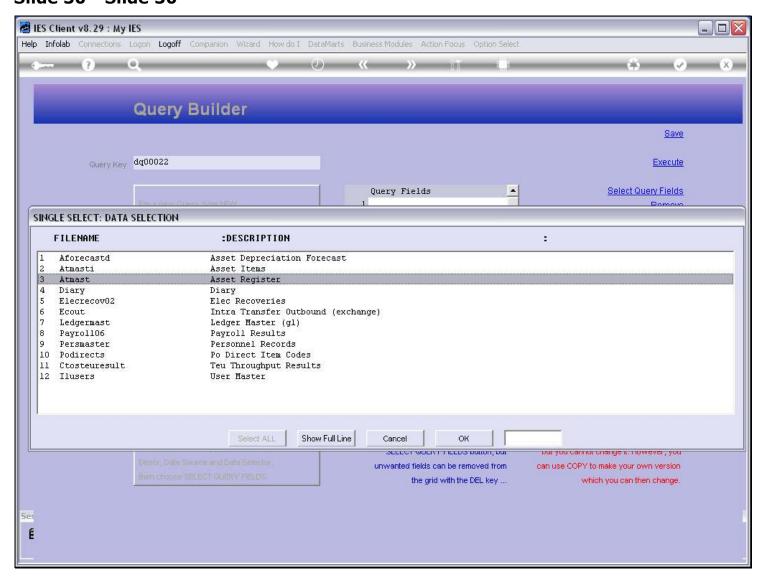

## Slide 31 - Slide 31

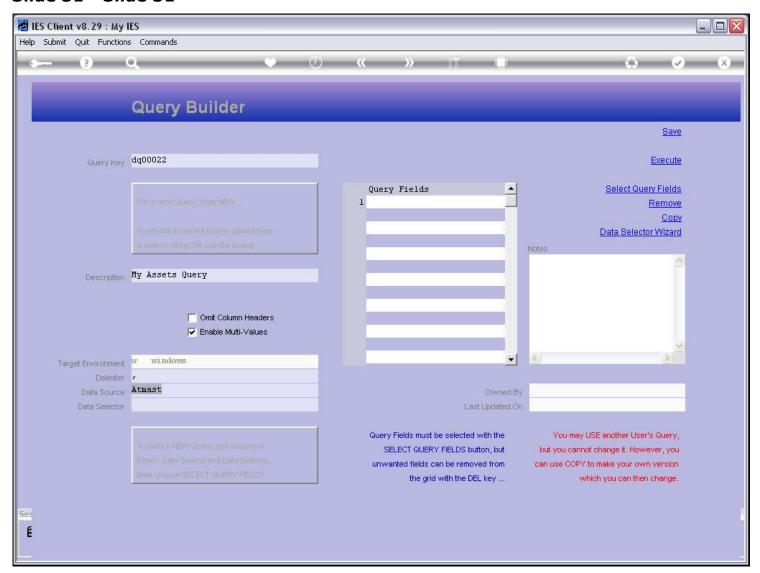

### Slide 32 - Slide 32

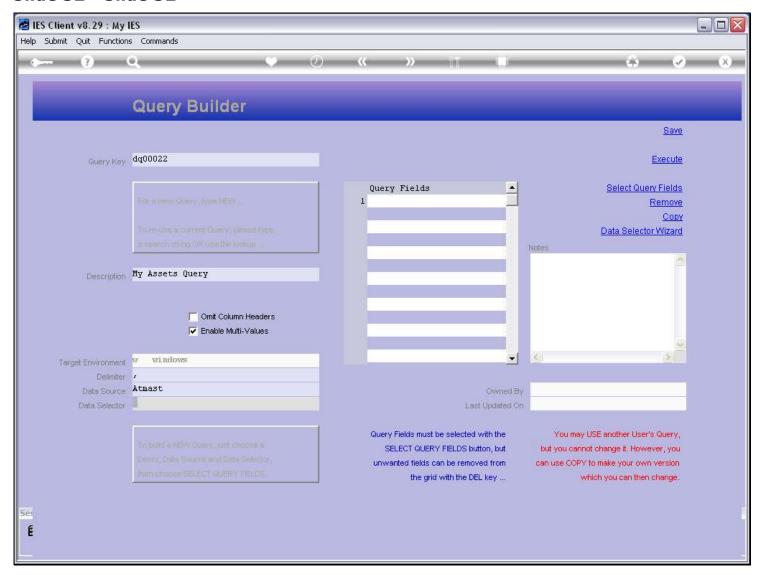

#### Slide notes

Once we have selected a Data Source, we may select a Data Selector that operates on that source.

### Slide 33 - Slide 33

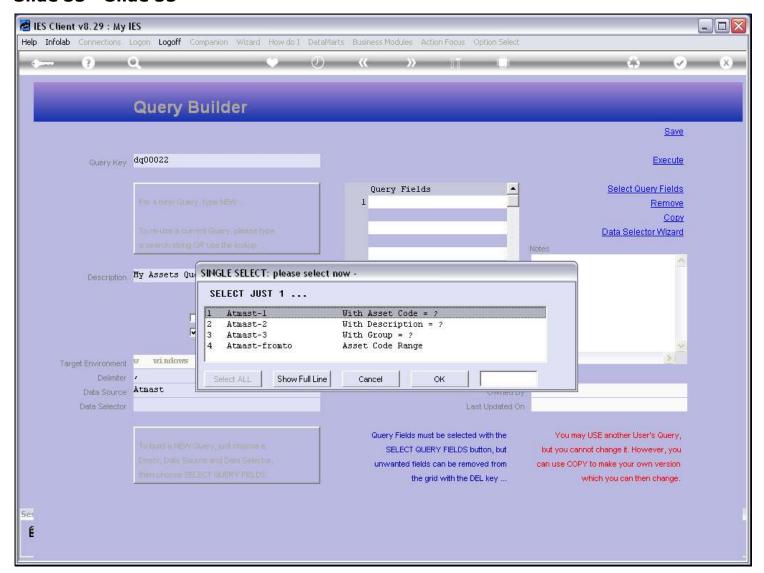

### Slide 34 - Slide 34

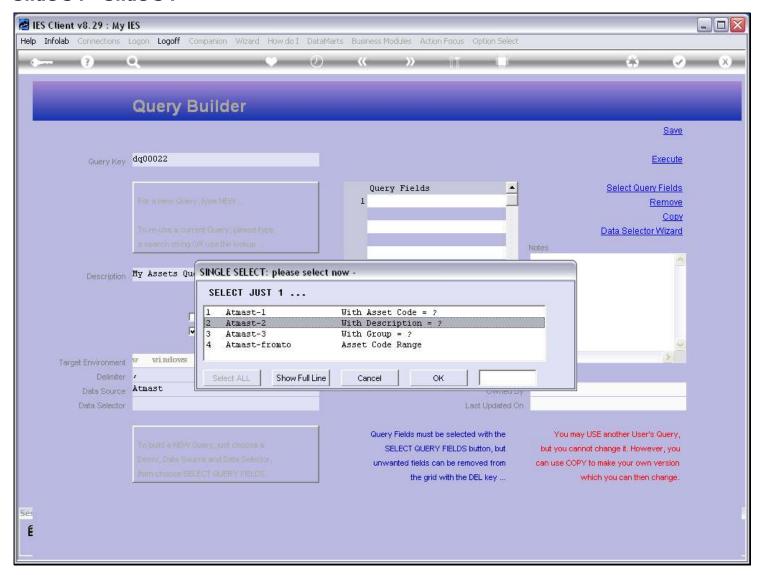

#### Slide notes

The Data Selector will determine what selection criteria may be applied for selecting the records in that File.

### Slide 35 - Slide 35

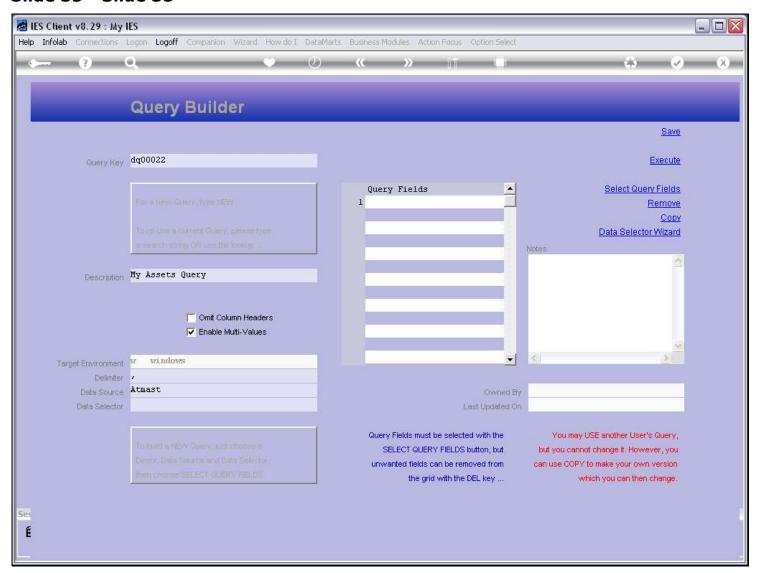

### Slide notes

And then we need to select some Fields. The Fields provide the Data.

### Slide 36 - Slide 36

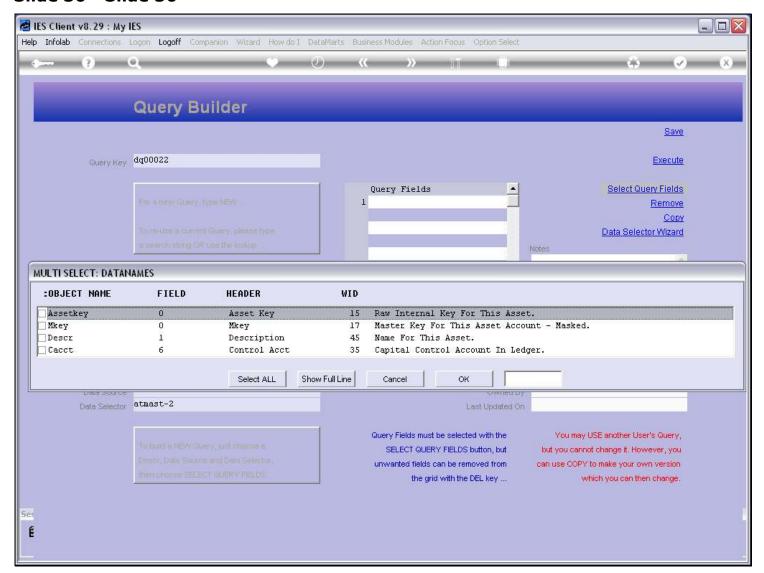

### Slide 37 - Slide 37

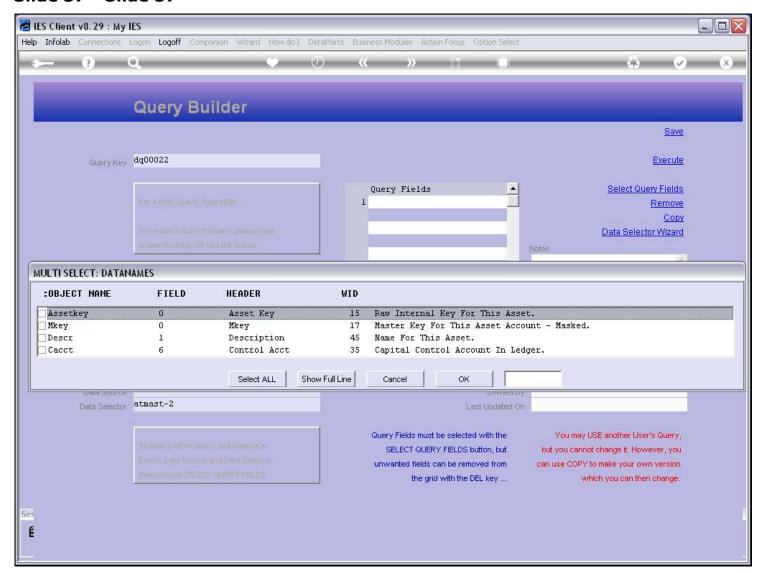

### Slide 38 - Slide 38

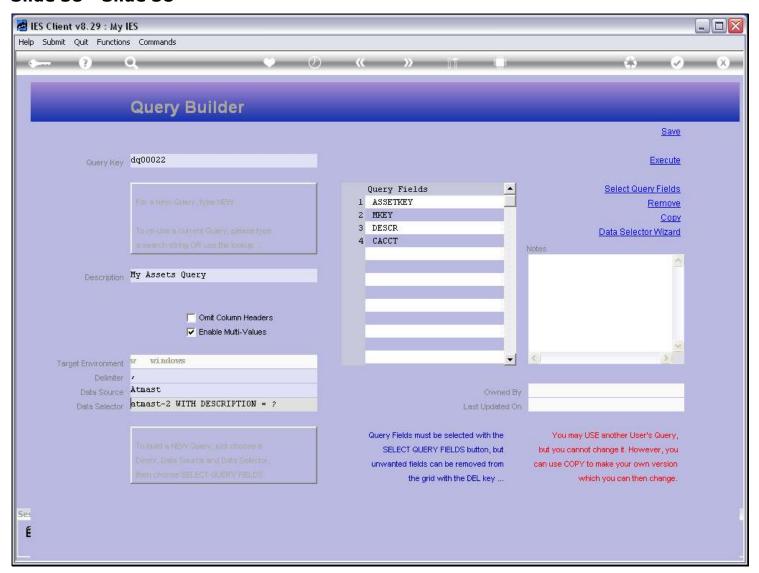

### Slide notes

Now we have a proper Query, which can be executed or saved for future use.

### Slide 39 - Slide 39

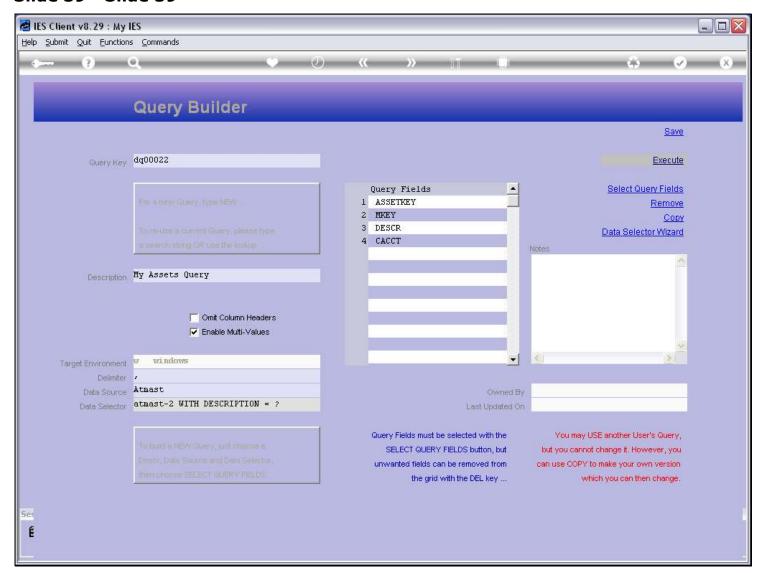

## Slide 40 - Slide 40

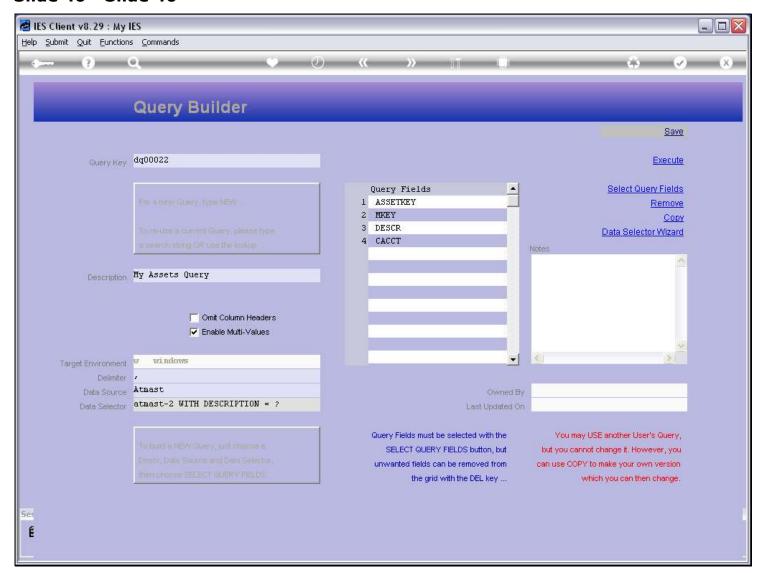